# **Play HQ and the new Registration Process**

# **Introduction to the new system**

Basketball Victoria has introduced a new registration process. It has been through a trial period with other associations and is being rolled out state-wide from this coming season.

There are still items to be "tweaked" going forward and we will need to be a little patient. Information on the background of the decision to develop this new system can be found here;

<http://basketballvictoria.com.au/registration/>

## **What this means for Sharks Families and Players**

Basketball Victoria has stated in the above link there are no additional fees. This is not the case for players in the SBA competition.

Basketball Victoria will be charging a yearly fee of \$25 each for junior players and \$39 for seniors. As everyone is registering for the first time with this system, the charge will apply for this season. It will not appear for the following Summer competition if you have played Winter. BV have stated this charge had come through the associations and had been part of the team registration fees which SBA passed onto the clubs each season. SBA has advised they will not be reducing the amount they charge the clubs for team registrations, choosing to use the funds to help with the new court costs.

When you register each player for a season, there will be the BV charge (if applicable) and a \$10 SBA charge which occurs each season. This charge has been part of the registration for each player every season and was deducted from the fees paid to the clubs. This is why Sharks have reduced our fees by \$10.

It is a fairly simple process to register for next season, but we have included some step by step instructions which may answer some questions as you go.

## **How to register**

From the BV website "If your association or club has been set up and registrations are open, parents / adult participants should have access to a registration link via their association or club website or by visiting [PlayHQ.com](https://www.playhq.com/). First time users will need to set up a PlayHQ profile at [PlayHQ.com,](https://www.playhq.com/) then can easily register their dependents or themselves to the relative competition season link."

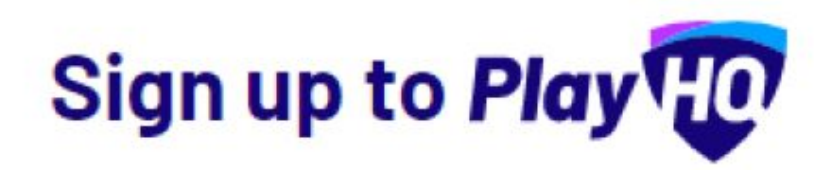

Registering on behalf of someone else?

×

If you are registering on behalf of a family member or dependant, please ensure that you create this PlayHQ account using your details. You will be able to provide details of the registrant later.

It is important the initial profile is of the parent/guardian. This initial profile is not to register individual players. For instance, if you have two or more children, this profile will be "returned" to to register each child. At this stage each player will need to be registered (and paid for) individually.

The information required for this first step is fairly basic and will require email verification.

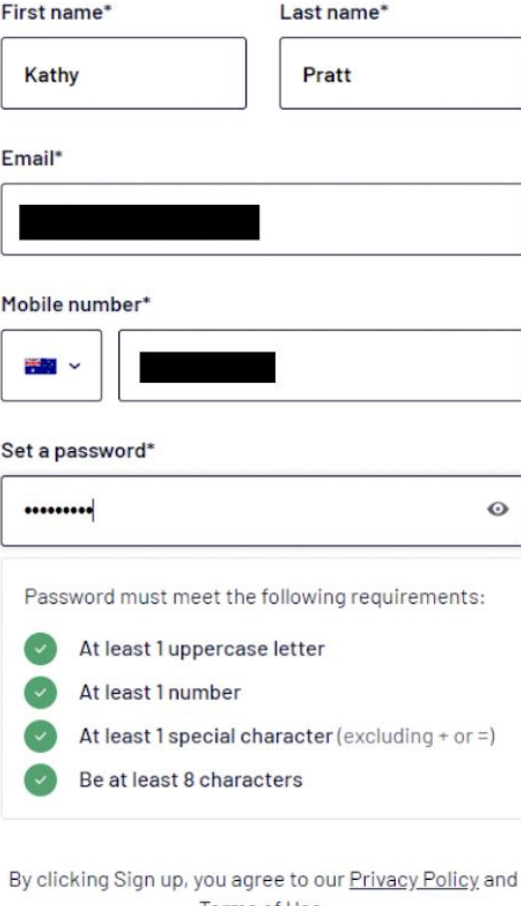

Terms of Use.

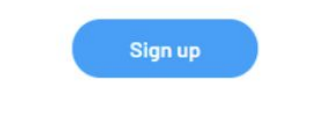

# Verify your account

Please enter the verification code that we sent to akpratt@bigpond.com in order to activate your account.

### Verification code\*

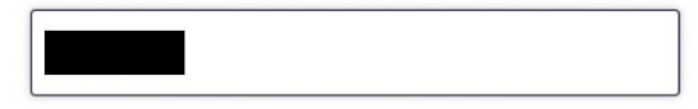

**Confirm code** 

Resend code

Once you have created your login and verified it, you should then end up back at the following screen. The process above will only be required to be done once. It is this account you will log into to manage your family's (and your own) registrations.

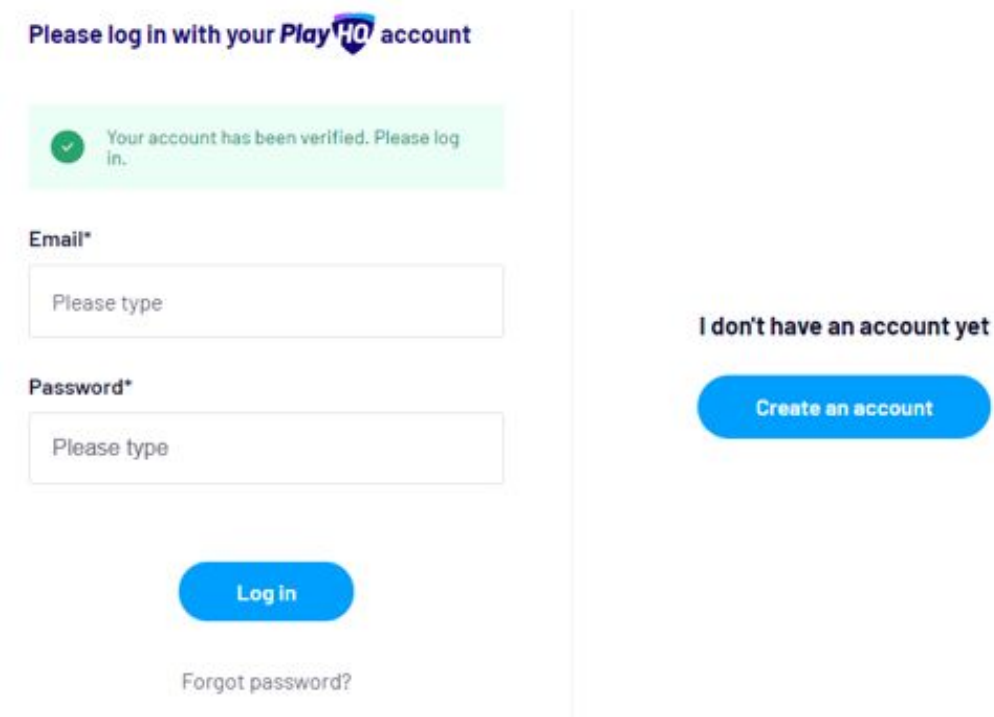

You will have been sent a link to directly register, but it can also be found here, with the discover clubs option.

# **Welcome to PlayHQ!**

We're focused on delivering elite customer experiences for sporting participants and simplifying administration for sporting codes, associations, clubs and their participants. We bring grassroots sports, players and venues together on a single platform-everything from signups, payments, live scoring, stats and competition management all in the one place.

PlayHQ has partnered with Basketball Victoria and is live with a new cloud-based platform delivering world-class experiences for participants and saving time for sporting administrators.

Click to discover fixtures and ladders or register to play at your local association or club.

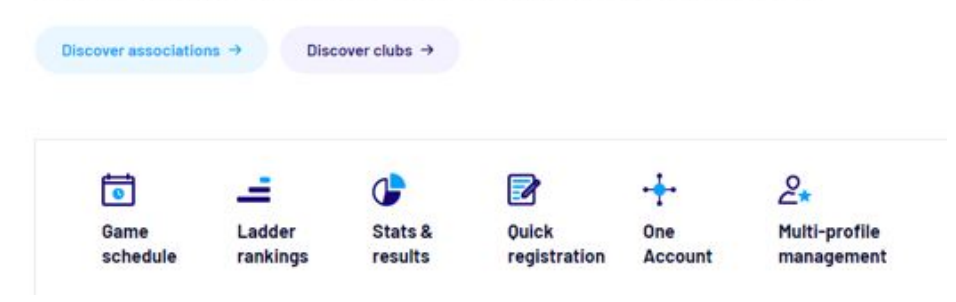

The link provided by Sharks should bring you here - choose "Get started"

Register to Beaumaris Sharks Basketball Club as a:

@OE Player, Coach or Team Manager

#### **Season information**

Junior Domestic Competition. Winter 2020 Southern Basketball Association 14 Apr 2020 - 13 Sep 2020

#### **Pricing Information**

Sharks fees for Winter Season 2020:

1st player \$250 2nd player: \$230 3rd player: \$210 4th player \$190

Please note the introduction of the \$25 Basketball Victoria fee to be paid annually from Winter season 2020, For more information about this fee please refer to the Club email,

#### **Additional information**

To access family discounts for 2-4 players please contact Kathy at treassharks@gmail.com for a discount code BEFORE registering code, Thanks:)

Have a great season!

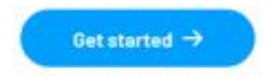

Log in here with the details you've created.

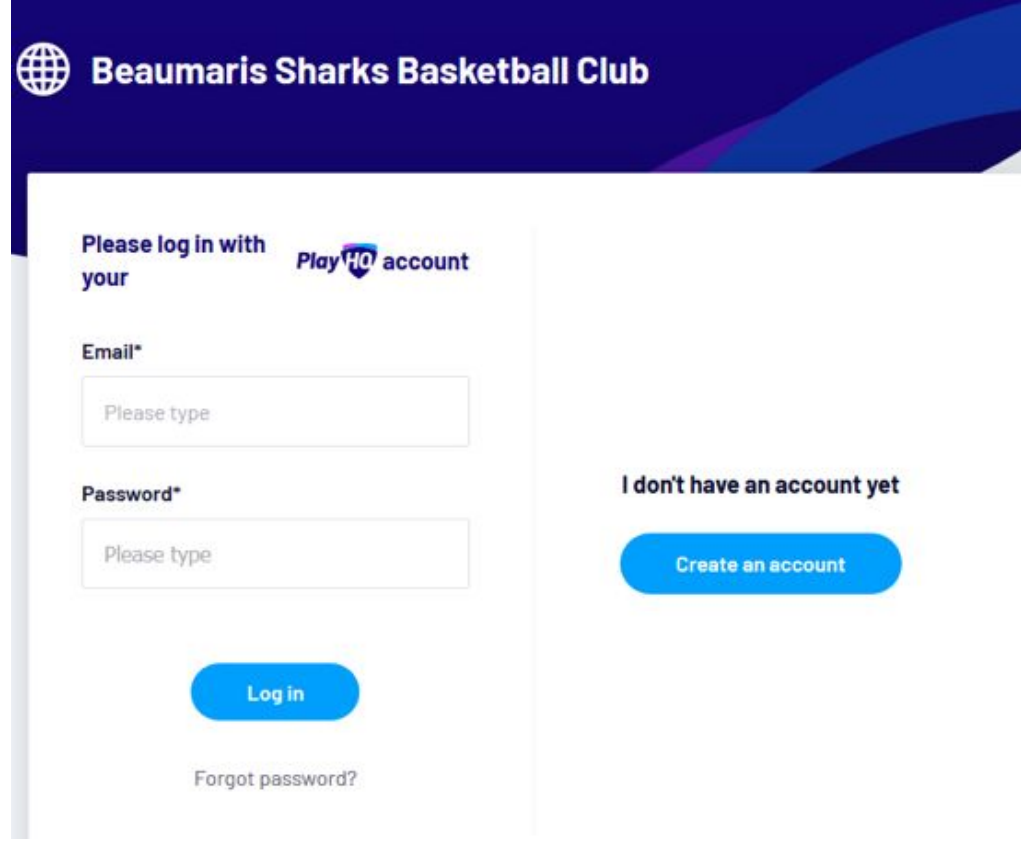

The following page is where you can choose to register yourself, or someone else.

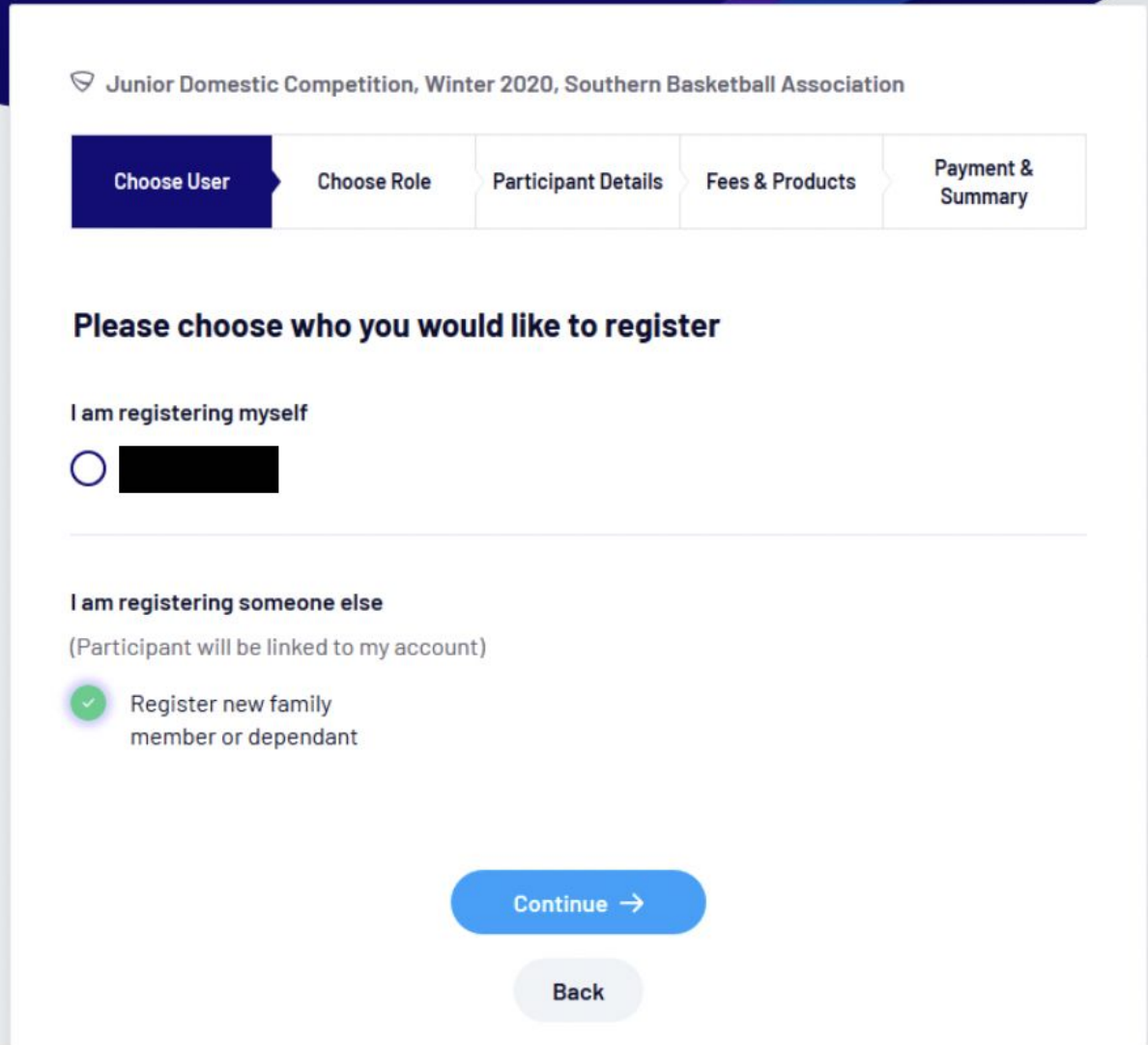

The next step is to choose the role for which you are registering for. "Player" will require payment of fees as part of the process. "Coach" and "Team Manager" do not have any payment requirements.

 $\heartsuit$  Junior Domestic Competition, Winter 2020, Southern Basketball Association

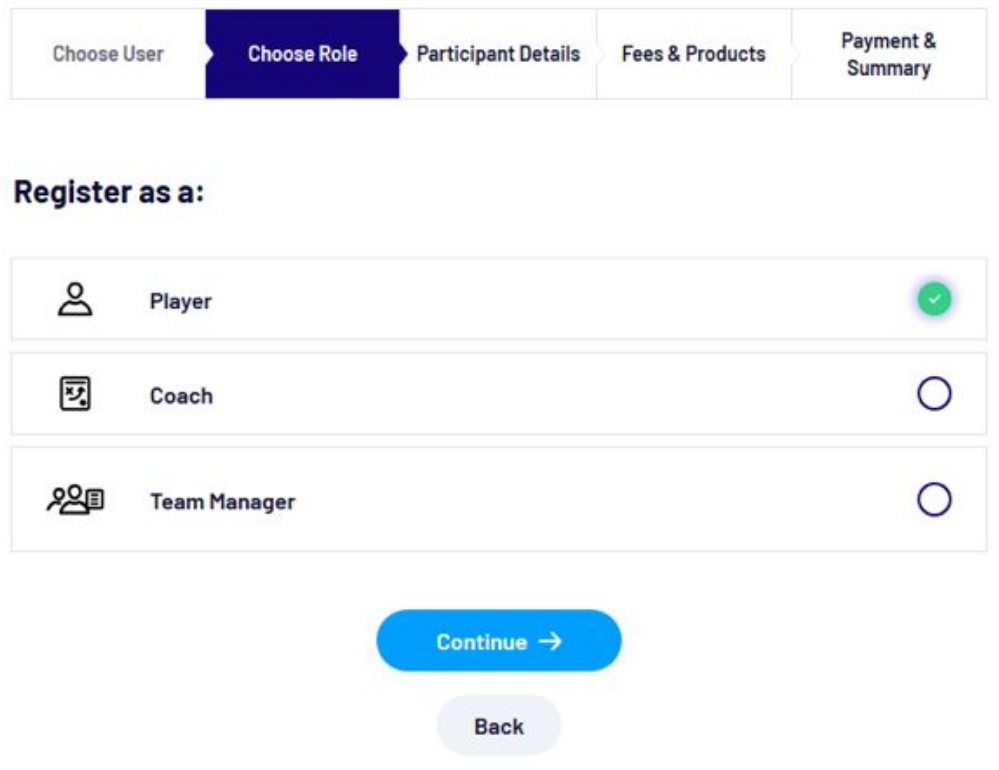

Please complete the Additional Details if known. Singlet number is important at this stage as it is the only way at present to enter the information into the system. Please make sure you only enter a number if you already have a singlet. If you are a new player and yet to pick a singlet up yet, don't enter a "desired" number. It may not be able to be assigned due to size availability and other singlet numbers in the team. The option also appears at the bottom of this page to enter the details of an additional parent or guardian.

### **Additional Details**

Provide details of team and/or name of players to play with\*

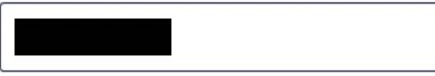

Please add singlet number if known\*

## **Parent/Guardian details**

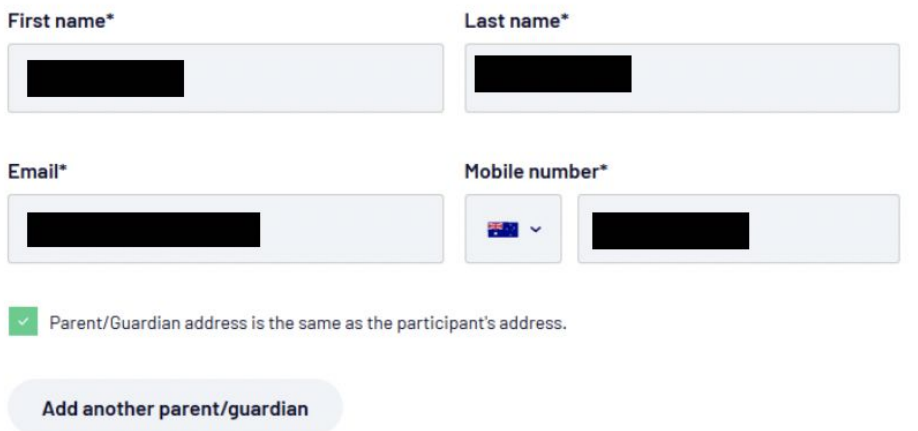

## **Emergency Contact**

Please complete the following information to ensure we maintain a current record of contact information for your emergency contact,

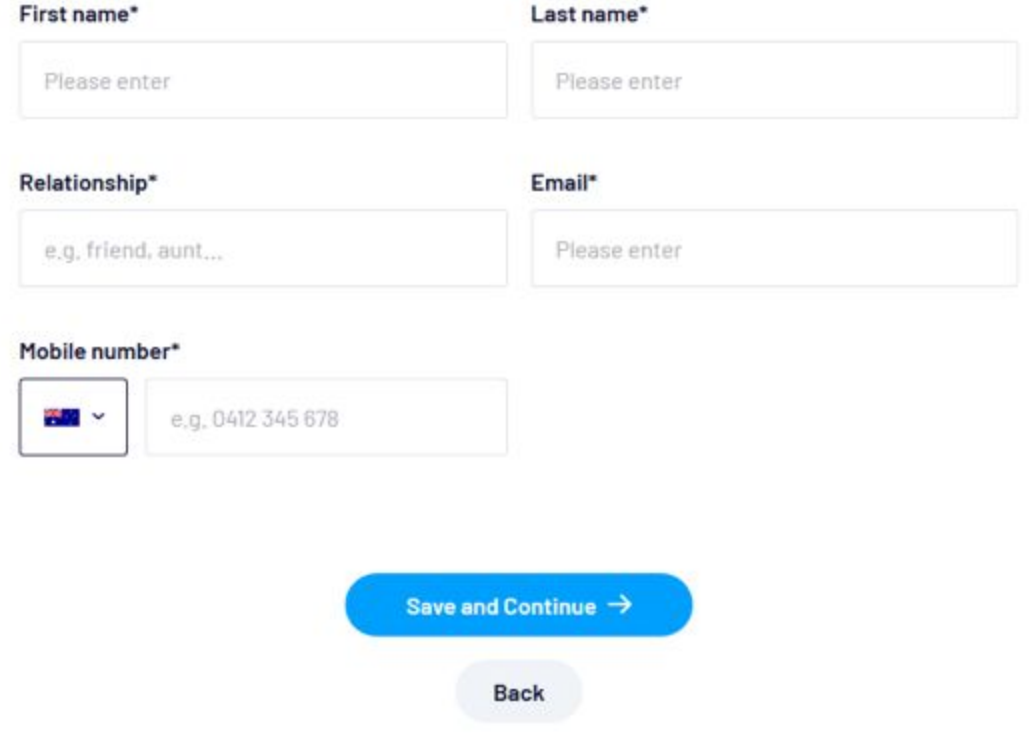

Clicking on "Save and Continue" will bring up the Fees and Products page, which shows the applicable fees for this season. This is not the page where vouchers can be applied for discounts – that will occur in the Payment section.

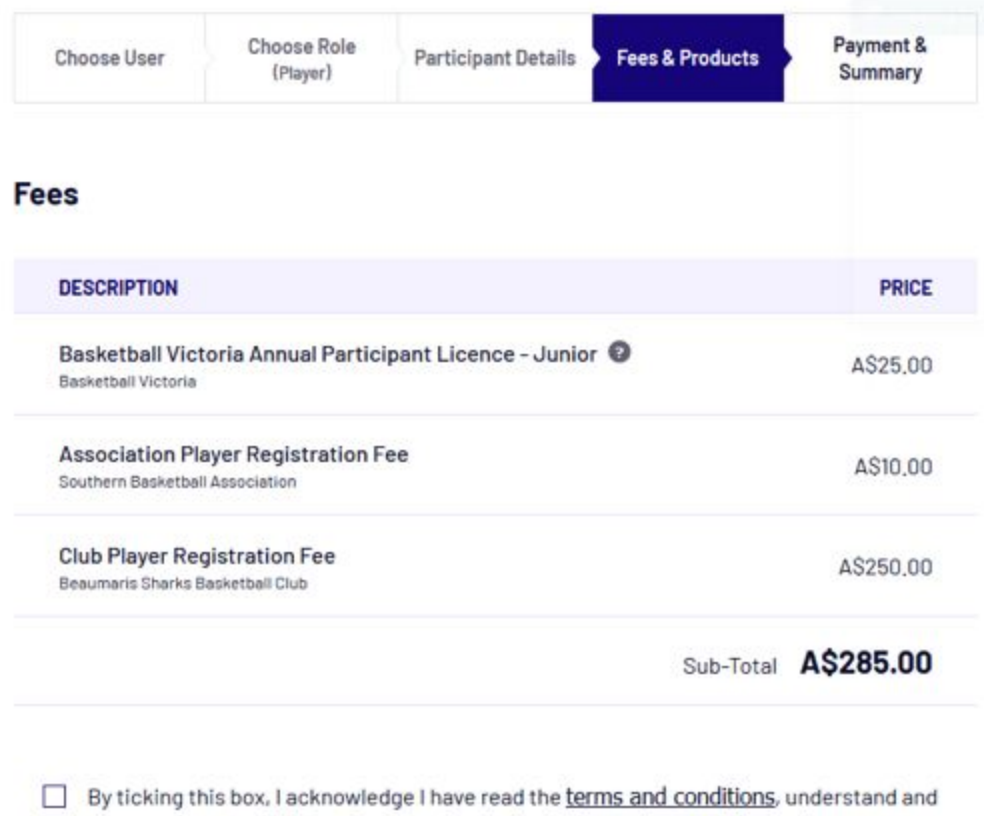

agree to abide by the governing bodies' rules, and competition by-laws,

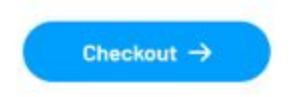

If you click on the information button next to the Basketball Victoria Licence it will provide you with a blurb on what is included in this charge.

If you have voucher codes, enter it in the box under the Total price given. Click on apply to adjust the amount due before completing the Payment details on the left hand side.

 $\heartsuit$  Junior Domestic Competition, Winter 2020, Southern Basketball Association

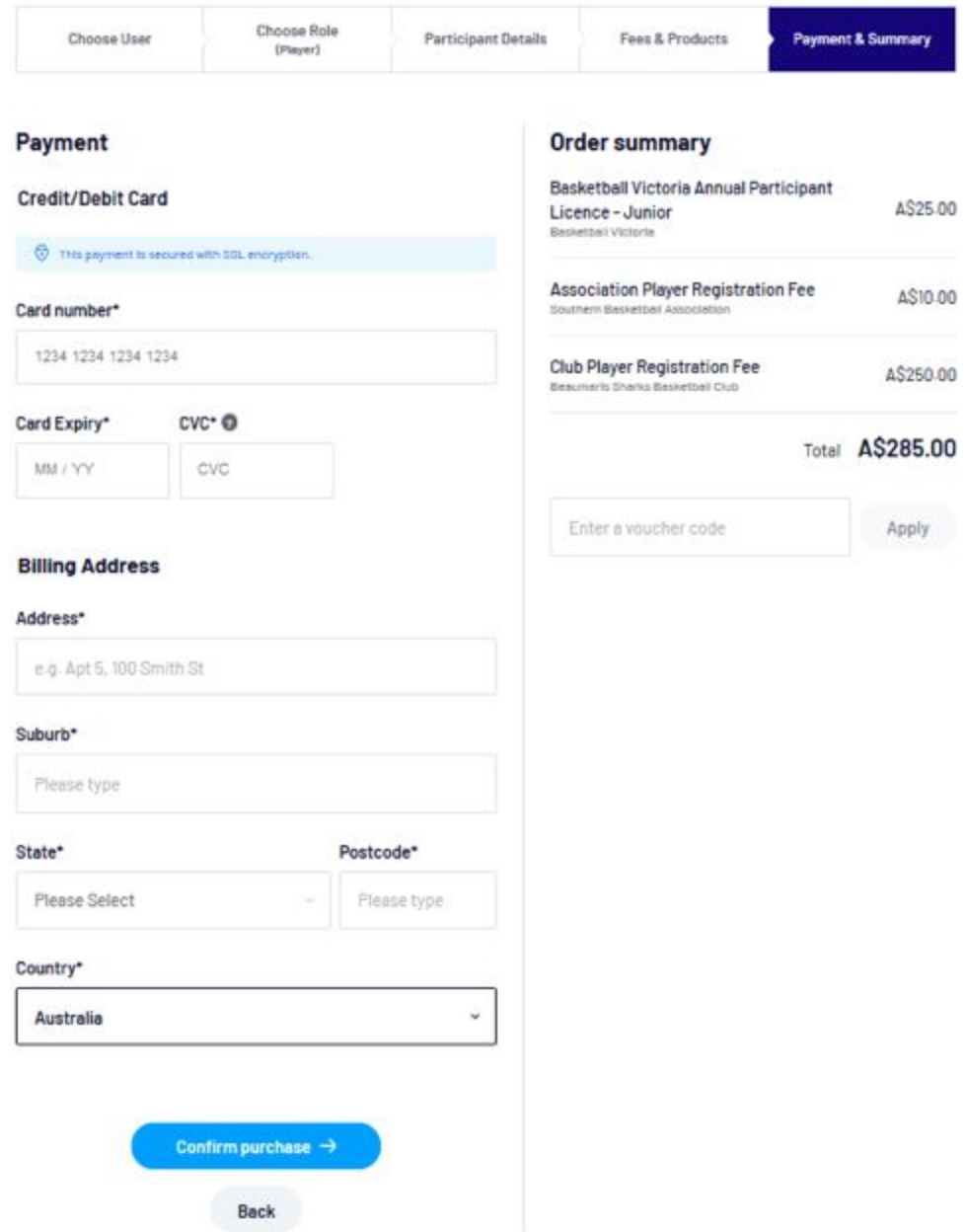

The clicking on Confirm Purchase will finalise the registration process and you should receive a confirmation email.

If you have more players to register, or to register yourself as a team manager or coach, back you go!